## **Read Me First!**

# Quick start guide

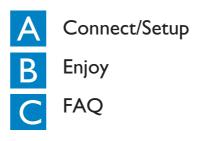

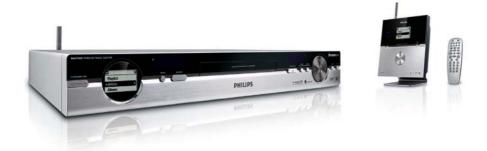

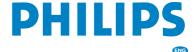

# What's in the box

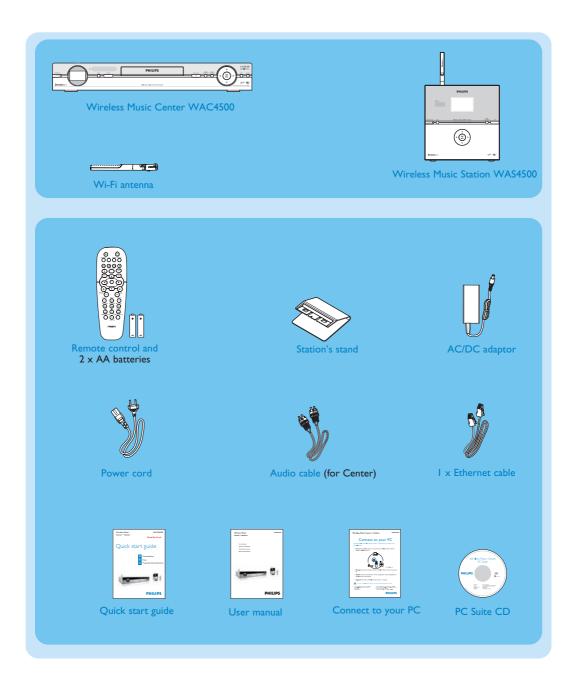

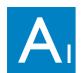

# Connect/Setup

## Set up connection between the Center and Station

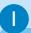

The first time you set up a Wi-Fi connection, place the **Center** and **Station** side by side on a flat and firm surface.

2

Connect WACS4500 to power supply - connect the **Center** first followed by the **Station**.

Center/Station:

- The screen lights up in a few seconds.

  Auto installation/connection starts.
- Both the Center and Station are switched on.
   The HD screen appears if the Station is connected to the Center (it takes about 1.5 minutes).

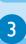

Relocate the Center and Station as desired: plug and stream\*

- Simply unplug the Center or Station and power them up in your preferred rooms.
- You will be able to stream\* the hard disk music between the Center and Station.

#### **IMPORTANT!**

- Avoid installing in between thick walls. Separating the Center and Station by 2 or more walls may cause poor streaming connection.
- For better Wi-Fi reception, you can adjust the Wi-Fi antenna, or adjust the location of the Center and Station (e.g. shorten the distance between the Center and Station).

 $\overline{\mathbf{M}}$ : indicates maximum reception;  $\overline{\mathbf{M}}$ : indicates minimum reception.

\* Streaming is the process in which data (music in this case) is transferred from one device to another device or many other devices.

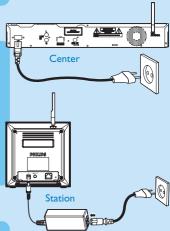

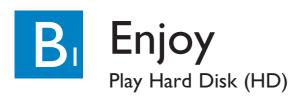

You can centrally store up to 1500 audio CDs in the 80GB\* hard disk on the Center.

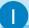

To switch on the Center, press STANDBY-ON ()

2

Press **SOURCE** once or more times to select **HD** source (or press **HD** on the remote control)

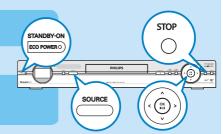

3

Use the navigation controls ▲ ▼ ◀ ► to select your playback options (Demo tracks are stored under All tracks)

4

Press ►II/OK to start playback

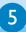

To change your playback options,

- **b.** Use the navigation controls ▲ ▼ ◀ ▶ to select
- c. Press OK or ▶ to confirm

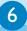

To stop playback, press **STOP** /

#### Tips:

By default, the remote control works with the Center only. To operate the Station using the remote control,

- Press and hold **REFRESH** until the **Select Device** screen appears on the display of the Center's remote control
- Press the navigation controls ▲ or ▼ and ► tto select the Station, and then press OK

For more information, see User Manual, Preparation: Using the remote control.

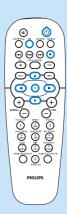

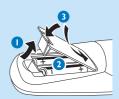

<sup>\*</sup> Available storage space for music is around 75GB, due to capacity reserved for system purpose

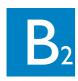

# Play CDs (on Center only)

### For playback on the Center, you can use:

- All pre-recorded audio CDs
- All finalized audio CDR and CDRW discs
- MP3 & WMA-CDs (CD-R/CD-RW with MP3/WMA files)

Note: Discs with "Digital Rights Management" cannot be played

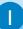

- a. Press OPEN CLOSE on the set to open the CD compartment
- b. Insert a disc with the printed side facing up
- c. Press OPEN CLOSE ≜ again to close the compartment
- Display shows Reading CD
- · List of CD tracks appears

(For CD recorded with MP3/WMA music files:

To enter a track list, press ▶ on a highlighted file folder)

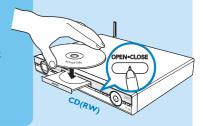

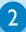

Use the navigation controls ▲ ▼ ◀ ▶ to select a track or album

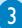

Press ►II/OK to start playback

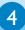

To stop playback, press STOP / ■

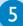

#### To remove the CD, press **OPEN** • **CLOSE ≜**

To find out more about product features and how to activate them please read the supplied manual:

- · User manual: for further details and troubleshooting
- Connect to your PC: to connect to your PC, transfer and manage your music collection using the Philips Wireless Audio Device Manager (supplied), set up networks, and playback music between Center/Station and UPnP-enabled device

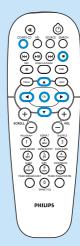

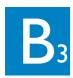

## Search for your desired tracks/albums

## Search by keywords

The keyword should be the first letter or word of the title of the track you wish to search for. By inputting a keyword, you can quickly find all the items containing the word (note that it is case sensitive)

Use the navigation controls ▲ ▼ ◀ ▶ to enter the desired option list under tracks, albums, artists or playlists

2

Press **SEARCH** on the remote control

A text box appears

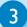

- a. Press the alphanumeric keys repeatedly to input the keywords (maximum 8 characters)
- **b.** To delete an entry before the cursor, press ►
- c. Press ◀ or ▶ to move the cursor backward / forward

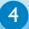

Press **OK** to start searching

- Display shows: **Searching** .... Searching starts from the beginning of the current option list
- The matched items appear at the top of the list

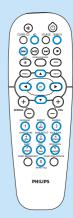

| ₩HD   | <b>⊈</b> % |
|-------|------------|
| beach |            |
| hax   | a          |

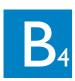

## Stream music between the Center and Station

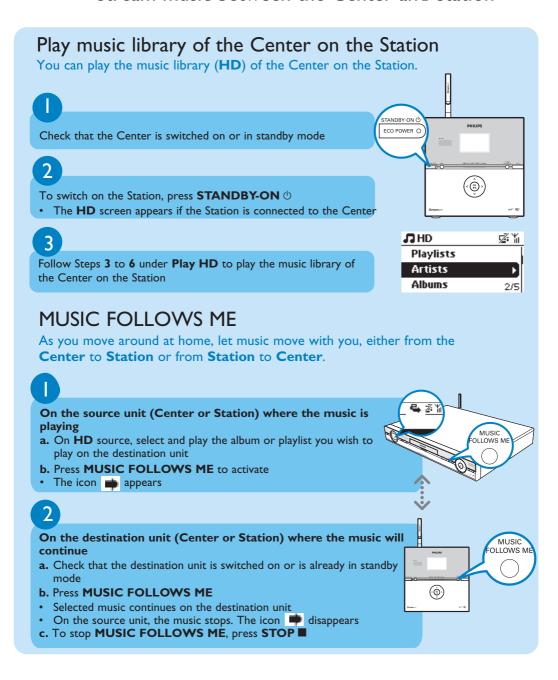

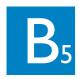

## Stream music between the Center and Station

#### Tips:

- Always press MUSIC FOLLOWS ME on the source unit before pressing MUSIC FOLLOWS ME on the destination unit.
- MUSIC FOLLOWS ME will be automatically deactivated if you do not press MUSIC FOLLOWS ME on the destination unit within 5 minutes
- After MUSIC FOLLOWS ME is activated on the destination unit, you can select other tracks or source for playback on the source unit.

### MUSIC BROADCAST

**MUSIC BROADCAST** allows you to broadcast music from the **Center** to the **Stations**.

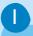

#### On the Center

- a. On HD source, select and play the album or playlist you wish to broadcast to the Stations
- b. Press MUSIC BROADCAST to activate
- The icon appears on the Center and Station, a 5-second countdown starts

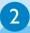

#### On the Center and Stations

· Selected music starts to play simultaneously

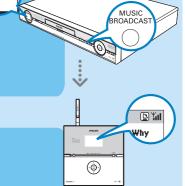

#### i ips:

- · Check that the Stations are switched on or are already in standby mode.
- To broadcast again
  Before you press MUSIC BROADCAST, check if you need to deactivate any earlier broadcasting. If the icon is still active in the Center or Station's display, press STOP/
  on Center. Then, follow Steps I to 2 mentioned above.
- Other functions are unavailable during MUSIC BROADCAST
- To exit MUSIC BROADCAST on a Station, press STOP / on the Station.

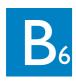

## Build a music library on the Center

Build your music library on the hard disk in the Center by Recording from CDs or Importing MP3/WMA files from PC.

## Recording from CDs

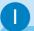

- a. Press **OPEN•CLOSE**≜on the set to open the CD compartment
- b. Insert a disc with the printed side facing up
- c. Press **OPEN•CLOSE** <u>Again</u> to close the compartment
- Display shows Reading CD
- List of CD tracks appears

(For CD recorded with MP3/WMA music files: To enter a track list, press ▶ on a highlighted file folder)

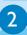

In the track list screen, press RECORD

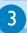

To start recording the whole CD, press **RECORD**. (To rip part of the CD, press ▶ or **MARK•UNMARK** to select/ deselect the tracks to be recorded, and then press **RECORD**. To select/deselect all tracks, press and hold **MARK•UNMARK**)

- CD-Rec appears. Display shows the album name of the track being recorded
- Center will return to CD mode when recording is complete

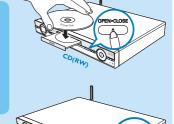

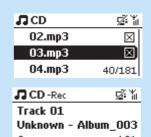

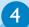

To record from another CD, repeat Steps 1 to 3 above.

#### **IMPORTANT!**

- It takes some time to convert the recorded CD music to MP3 files.
- Always press and hold **STANDBY-ON**  $\circlearrowleft$  to switch the set to **ECO POWER** (power-saving mode) before removing its power plug.
- To record a CD during playback (for audio CD only), see User Manual, HD: Building music library on Center.
- To record from external source, see User Manual, HD: Building music library on Center.
- You can edit the track information and import MP3/WMA files from PC using the supplied Wireless Audio Device Manager (WADM). For details, see the manual Connect to your PC.

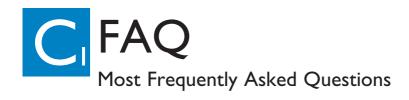

### About the Environment

- **Q**: Is there a maximum distance of transmission between Philips Wireless Music Center and Stations for effective streaming?
- **A**: Yes. The maximum distance of Wi-Fi transmission is 250m measured in open spaces. However, in a home environment where solid obstacles such as walls and doors are present, the effective transmission distance is significantly reduced to approximately 50 -100m. Try to re-position the sets if you experience transmission problems.
- Q: Do I need a computer or home network to use Philips Wireless Music Center and Station?
- **A**: No. Philips Wireless Music Center and Station are designed to work independent of the computer. You can record music from CDs to the Center's music library (hard disk), and stream music to the Stations without any computer or home networking structure.
- Q: Would my neighbours be able to access the music I stored on Philips Wireless Music Center if they also have Philips Wireless Music Station?
- **A**: No. Every Philips Wireless Music Station has a unique encryption code that will only be recognized by the Philips Wireless Music Center during the installation process.

## About Recording from CDs/ Track Information

- **Q**: What does "Recording from CDs" mean and what functions can I use while the recording is in progress?
- A: "Recording from CDs" is the process by which a CD track is converted into the much smaller MP3 format, and then added to Wireless Music Center's music library (hard disk). On the Wireless Music Center, "Recording from CDs" requires two steps: first, it reads the CD content and store it temporarily on the hard disk; Then, it converts this temporary CD content into MP3 format a process called "background-encoding". It takes I hour to convert I hour of CD music. During this stage you cannot stream or broadcast music on the Center, though you can still stream music from the Stations. Always switch the set to ECO POWER before removing its power plug.
- **Q**: Do I need to immediately update the Gracenote music recognition database stored in Philips Wireless Music Center straight after bringing it home?
- **A**: No. There is already a massive CD-tracks database pre-stored in Philips Wireless Music Center, which should match most of the CDs released within the last six months.
- **Q**: Does Philips provide Gracenote music recognition database updates?
- A: Yes. We provide quarterly updates of the Gracenote music recognition database through the website http://www.club.philips.com. Download the file to your PC and update the built-in Gracenote music recognition database from the PC using WADM in the supplied PC suite. Or you can burn the downloaded file on a CD and insert the CD into the Center's CD loader for update.

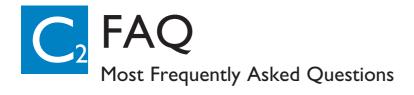

## About Music Management

**Q**: What is Philips Wireless Audio Device Manager (WADM)? **A**: WADM mainly serves to transfer your PC's music library to the Wireless Music Center. In addition, it provides a one-stop solution to help you manage and organize the music library on the Center, such as edit track information, create/rename playlists, backup/restore music library in the Center, as well as network setting, Gracenote music recognition update, Firmware upgrade. For details, see the manual Connect to your PC and WADM help file.

**Q**: How do I transfer the MP3/WMA files of my PC's music library to Philips Wireless Music Center **A**: Once you have installed Philips Wireless Audio Device Manager (WADM) and connected your PC to the Philips Wireless Music Center with the supplied Ethernet cable, you can use this software to drag and drop music files from your PC to the "device window" of WADM. Transfer of track will start automatically and the average time it takes to transfer one track is 4-15 seconds. Always press and hold STANDBY-ON (!) to switch the set to ECO POWER (power-saving mode) before removing its power plug.

**Q**: Is Philips Wireless Music Center and Station upgradeable? **A**: Yes, Philips Wireless Music Center and Station are software upgradeable, which means that they are prepared for any future functional upgrades if available. Check our website regularly for the latest news on new features and improvements at http://www.philips.com/support

#### Need help?

#### www.philips.com/support or call our helpdesk

| Country     | Helpdesk                                                           | Tariff / min | Keep ready                                                                                      |
|-------------|--------------------------------------------------------------------|--------------|-------------------------------------------------------------------------------------------------|
| österreich  | 0820 901115                                                        | €0.20        | Das Kaufdatum. Modellnummer und Seriennummer                                                    |
| Belgique    | 070 253 010                                                        | €0.17        | La date d'achat la référence et le numéro de série du produit                                   |
| Canada      | 1-800-661-6162 (Francophone)<br>1-888-744-5477 (English / Spanish) | Free         | Date of Purchase. Model number and Serial number                                                |
| Danmark     | 3525 8761                                                          | Local tariff | Forbrugeren's indkøbsdato, type/model-og serienummer                                            |
| Suomi       | 09 2290 1908                                                       | Local tariff | Ostopäivä ja tarkka mallinumero ja sarjanumero                                                  |
| France      | 08 9165 0006                                                       | €0.23        | La date d'achat la référence et le numéro de série du produit                                   |
| Deutschland | 0180 5 007 532                                                     | €0.20        | Das Kaufdatum. Modellnummer und Serial nummer                                                   |
| Ελλάδα      | 0 0800 3122 1223                                                   | Free         | Την ημερομηνία αγοράς και Τον ακριβή κωδικό μοντέλου και Τον<br>αριθμό σειράς του προϊόντος σας |
| Ireland     | 01 601 1161                                                        | Local tariff | Date of Purchase. Model number and Serial number                                                |
| Italia      | 199 404 042                                                        | €0.21        | La data di acquisto, numero di modello e numero di serie                                        |
| Luxembourg  | 26 84 30 00                                                        | Local tariff | La data d'achat, la référence et le numéro de série du produit                                  |
| Nederland   | 0900 0400 063                                                      | €0.20        | De datum van aankoop, modelnummer en serienummer                                                |
| Norge       | 2270 8250                                                          | Local tariff | Datoen da du kjøpte produktet & modellnummer & serienummeret                                    |
| Portugal    | 2 1359 1440                                                        | Local tariff | A data de compra, número do modelo e número de série                                            |
| España      | 902 888 785                                                        | €0.15        | Fecha de compra e número del modelo e número de serie                                           |
| Sweden      | 08 632 0016                                                        | Local tariff | Inköpsdatum, modellnummer och serienummer                                                       |
| Schweiz     | 02 2310 2116                                                       |              | Das Kaufdatum und Modellnummer und Seriennummer                                                 |
| UK          | 0906 1010 017                                                      | £0.15        | Date of Purchase, Model number and Serial number                                                |
| USA         | 1-888-744-5477                                                     | Free         | Date of Purchase, Model number and Serial number                                                |

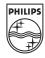

© Royal Philips Electronics N.V. 2006 All rights reserved.

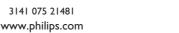

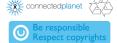